# WP22 – Applicant & Capacity Provider Registration

**EMRS Working Practice** 

**Public** 

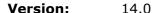

**Date:** 10 October 2023

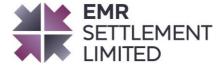

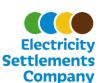

# **Table of Contents**

| 1. Ch      | Change Amendment Record                             |    |  |  |  |
|------------|-----------------------------------------------------|----|--|--|--|
| 2. In      | itroduction                                         | 4  |  |  |  |
| 2.1        | Scope and Purpose of the Working Practice           | 4  |  |  |  |
| 2.2        | Main Users of this Document and Responsibilities    | 4  |  |  |  |
| 2.3        | Associated Documents                                | 5  |  |  |  |
| 3. Re      | equired Applicant and Capacity Provider Information | 6  |  |  |  |
| 3.1        | My EMRS                                             | 6  |  |  |  |
| <i>3.2</i> | EMR Party ID                                        | 7  |  |  |  |
| 3.3        | EMR Party Data                                      | 7  |  |  |  |
| 4. Ca      | apacity Provider Registration                       | 8  |  |  |  |
| 4.1        | Submitting New Capacity Provider Registration       | 8  |  |  |  |
| 5. Ar      | mending Party Details/ Adding New Contacts          | 10 |  |  |  |
| 5.1        | Restricted amendments                               | 10 |  |  |  |
| 5.2        | Amendment process timeline                          | 10 |  |  |  |
| 6. Ne      | eed more information?                               | 13 |  |  |  |
| 7. Ac      | cronyms and Definitions                             | 13 |  |  |  |

## © Electricity Settlement Company 2023

Disclaimer: Please note that whilst this document has been prepared with due care by EMR Settlement Limited on behalf of the Electricity Settlements Company, EMR Settlement Limited and Electricity Settlements Company do not make any representation, warranty or undertaking, express or implied, in relation to the completeness and or accuracy of information contained in this document, and accordingly neither EMR Settlement Limited or Electricity Settlements Company shall be liable for any damages resulting from the use of this information or action taken in reliance on it.

# 1. Change Amendment Record

| Version | Date              | Description                                                            |
|---------|-------------------|------------------------------------------------------------------------|
| 11.0    | 22 December 2020  | Updates relating EMR Registration & Amendment Form                     |
| 12.0    | 1 June 2021       | Updates for My EMRS                                                    |
| 13.0    | 14 September 2022 | Updates for the consolidation of My EMRS and the EMR Settlement Portal |
| 14.0    | 10 October 2023   | Updates for Authorised Contacts permissions                            |

# 2. Introduction

In order to participate in the Capacity Market (CM), prospective Capacity Providers must prequalify. Those who have submitted or are entitled to submit an application for prequalification are known as Applicants.<sup>1</sup>

Subsequently the Delivery Body will hold the Capacity Auction, where all prequalified Applicants can bid for a Capacity Agreement. Where an Applicant is awarded a Capacity Agreement, it will have committed one or more CMUs to meet the Capacity Agreement, and consequently will be a Capacity Provider. All Capacity Providers will need to register with EMRS prior to the Delivery Year for its Capacity Agreement, to enable EMRS to administer Capacity Payments to Capacity Providers.

All parties involved in secondary trading or volume reallocation will need to register with EMRS prior to undertaking these activities.

## 2.1 Scope and Purpose of the Working Practice

The purpose of this Working Practice is to detail how Capacity Providers register their details with EMRS to enable efficient, effective and secure transfer of CM Settlement information in a timely manner.

#### 2.2 Main Users of this Document and Responsibilities

This document is intended to be of use to Applicants and Capacity Providers. Table 1 summarises the roles and responsibilities of those parties involved in this procedure, with respect to this procedure only.

| Name                      | Responsibilities                                                                                        |
|---------------------------|----------------------------------------------------------------------------------------------------|
| EMR Delivery Body         | Provide prequalification and Capacity Auction results to EMRS                                           |
| EMR Settlement Ltd (EMRS) | Validate and register details of relevant Applicants and Capacity<br>Providers for use in CM Settlement |
| Capacity Provider         | Provide and maintain accurate and timely registration details for use in CM Settlement                  |

<sup>&</sup>lt;sup>1</sup> The Electricity Capacity Regulations 2014 2 (1) - <a href="http://www.legislation.gov.uk/uksi/2014/2043/contents">http://www.legislation.gov.uk/uksi/2014/2043/contents</a>

## 2.3 Associated Documents

This working practice is based upon, but does not replace the regulations overseeing EMR and should be read in conjunction with the following:

| Document                                                                         |
|----------------------------------------------------------------------------------|
| The Electricity Capacity Regulations, and all subsequent amendments <sup>2</sup> |
| Capacity Market Rules <sup>3</sup>                                               |
| WP35 – CM Applicant Credit Cover Process <sup>4</sup>                            |
| G4 - EMR Settlement Authorisations Guidance <sup>5</sup>                         |
| G25 - My EMRS User Guide                                                         |

<sup>&</sup>lt;sup>2</sup> http://www.legislation.gov.uk/uksi/2014/2043/contents - Capacity Market Regulations

<sup>&</sup>lt;sup>3</sup> https://www.ofgem.gov.uk/publications/consolidated-version-capacity-market-rules - Capacity Market Rules

<sup>4</sup> https://emrsettlement.co.uk/publications/working practice

<sup>&</sup>lt;sup>5</sup> https://emrsettlement.co.uk/publications/guidance

# 3. Required Applicant and Capacity Provider Information

It is the responsibility of the Capacity Provider to register with EMRS and keep details up to date. It is important that the timescales specified in this document are followed. **Failure to do so may result in delayed Capacity Payments.** 

The Capacity Provider shall submit their details via My EMRS. The information that must be registered with EMRS is:

- Company Information
- EMR Party ID
- Bank account information for Capacity Payments
- Interface method for receiving backing data (My EMRS, DTN, email)
- Authorised Contact Details for Authorised Persons

Each EMR Party must have at least three contacts in the roles of Primary Party Authority and Finance Authority – at least one of which must be a Primary Party Authority. An individual will only be able to hold one authorised role. All of this information is required prior to the first Delivery Year for which the Capacity Provider has a Capacity Agreement. Capacity Payments cannot be made without complete registration details.

The registration details will be shared with ESC in order for them to communicate with EMR Parties directly for key updates, events, and significant information<sup>6</sup>.

## 3.1 My EMRS

My EMRS provides a secure and simple way for EMR Parties to:

- View, submit and amend the registration details that are used to support Settlement activities; and
- Download Party data such as invoices and backing data and Metered Data reports.

Access to complete the registration process can be initiated either directly by logging into <u>My EMRS</u> or by EMRS sending a registration link email to a nominated contact. Further contacts can be added by the nominated contact:

- Primary Authority
- Finance Authority
- Operating Authority
- Trading Contact
- User

<sup>&</sup>lt;sup>6</sup> Further details on EMRS Privacy Policy can be found in <a href="https://www.emrsettlement.co.uk/privacy-policy/">https://www.emrsettlement.co.uk/privacy-policy/</a>.

#### Credit Contact

Please see <u>G4 – EMR Settlement Authorisations</u> for further guidance on Authorised roles.

Once EMRS has received and processed the submitted registration details for an EMR Party, any new Authorised Contacts will receive an email asking them to create an account on My EMRS.

It is the responsibility of the EMR Party to amend the registration details via My EMRS when an Authorised Contact(s) leaves their organisation and therefore should no longer have access to My EMRS as a registered user. Without the amendment of Party Details, existing registered users of My EMRS will retain access to it. Guidance on completing a registration is provided in <u>G25 - My EMRS</u> <u>User Guide</u>.

## 3.2 EMR Party ID

For EMRS to identify a Capacity Provider within the Settlement System an EMR Party ID is used. The EMR Party ID is a unique identifier for a legal entity. This supports effective management of the Party within CM Settlement. Where a Capacity Provider is a BSC Party, the EMR Party ID must match the BSC Party ID. For further information on BSC Party ID's, please refer to the BSC Website.<sup>7</sup>

Where a Capacity Provider does not have a BSC Party ID because it has not acceded to the BSC, an EMR Party ID will be agreed between EMRS and the Capacity Provider. The EMR Party ID will be the Capacity Provider's BSC Party ID if the Capacity Provider accedes to the BSC. If the legal entity already has an EMR Party ID through participating in the Contracts for Difference scheme or because it is a Licensed Supplier, then this ID is used for CM Settlement as well.

The EMR Party ID will be confirmed and issued by EMRS in conjunction with the Capacity Provider's request, but cannot be amended once in place.

# 3.3 EMR Party Data

My EMRS also provides a safe and secure environment for EMR Parties to easily view, download, save and print their Settlement files.

<sup>&</sup>lt;sup>7</sup> https://www.elexon.co.uk/about/elexon-key-contacts/bsc-signatories-qualified-persons/

# 4. Capacity Provider Registration

# 4.1 Submitting New Capacity Provider Registration

There are two triggers that require a Capacity Provider to register with EMRS:

- When a Capacity Provider is prequalified by the EMR Delivery Body and awarded a Capacity Agreement.
- When a Capacity Provider is prequalified, and intends to acquire a Capacity Agreement through secondary trading or participate in volume reallocation.

| Ref   | When                                                                                                    | Action                                                                                                    | From               | То                   | Input Information<br>Required                            | Method             |
|-------|----------------------------------------------------------------------------------------------------|----------------------------------------------------------------------------------------------------|--------------------|----------------------|----------------------------------------------------------|--------------------|
| 4.1.1 | On Auction<br>Results Day                                                                                                    | Issue Capacity Agreement Notices for each successful CMU                                                                    | Delivery<br>Body   | Capacity<br>Provider | Capacity Market<br>Register <sup>8</sup>                 | Email notification |
| 4.1.2 | Following auction results day: At least six months prior to the first Delivery Year to which the Capacity Agreement relates9 | Issue either: EMRS Issue Registration Invitation email; or Capacity Provider accesses My EMRS to complete new registration. | EMRS/<br>EMR Party | EMR Party            | Notification of a<br>newly licenced<br>Capacity Provider | Email              |
| 4.1.3 | Following 4.1.2                                                                                                    | Submit EMR Party Details via My EMRS.                                                                                       | EMR Party          | EMRS                 | EMR Party Details                                        | My EMRS            |
| 4.1.4 | Following 4.1.3                                                                                                    | Issue Request to an Authorised Contact for approving party details <sup>10</sup> .                                          | EMRS               | EMR Party            | EMR Party Details                                        | My EMRS            |

Version 14.0 Page 8 of 14

<sup>8</sup> https://www.emrdeliverybody.com

<sup>&</sup>lt;sup>9</sup> If you have previously registered with EMRS for a different Delivery Year or Capacity Agreement, please get in touch to confirm the details you need to register.

<sup>10</sup> One of the Primary Party Authority or Finance Authority (other than the person submitting the Party Details) must review and approve the Party Details

| Ref   | When                 | Action                                                                                                    | From      | То                                                                    | Input Information<br>Required    | Method   |
|-------|----------------------|----------------------------------------------------------------------------------------------------|-----------|-----------------------------------------------------------------------|----------------------------------|----------|
| 4.1.5 | Following 4.1.4      | The Authorised Contact must validate the submitted EMR Party Details and approve them on My EMRS.                                                                                                    | EMR Party | EMRS                                                                  | EMR Party Details                | My EMRS  |
| 4.1.6 | Within 8 WD of       | Validate:                                                                                                    | EMRS      |                                                                       |                                  | My EMRS/ |
|       |                      | Accuracy of Party details; and                                                                                                    |           |                                                                       |                                  | Phone    |
|       |                      | That Bank details have been approved by a Primary Party Authority or Finance Authority, and EMRS to contact a second Authority to confirm the Bank details provided.  If the request fails validation, go to |           |                                                                       |                                  |          |
|       |                      | 4.1.7.                                                                                                    |           |                                                                       |                                  |          |
|       |                      | If the request passes validation, go to 4.1.9.                                                                                                    |           |                                                                       |                                  |          |
| 4.1.7 | Following 4.1.6      | Where request has not passed validation checks, issue notification of Registration rejection.                                                                                                    | EMRS      | EMR Party                                                             | Rationale for rejection          | My EMRS  |
| 4.1.8 | Following 4.1.7      | Review rejection rational and correct details.                                                                                                    | EMR Party | EMRS                                                                  | Corrected details via<br>My EMRS | My EMRS  |
|       |                      | End of process                                                                                                    |           |                                                                       |                                  |          |
| 4.1.9 | Within 1 WD of 4.1.6 | Issue:<br>Confirmation of EMRS Registration<br>Details Approved; and                                                                                                    | EMRS      | EMR Party Approved Registration details EMR Party Authorised Contacts | Registration details             | My EMRS  |
|       |                      | Registration Approval Email for My EMRS to Authorised Contacts added.                                                                                                    |           |                                                                       | Authorised Contacts              |          |
|       |                      | End of process                                                                                                    |           |                                                                       |                                  |          |

Version 14.0 Page 9 of 14

# 5. Amending Party Details/ Adding New Contacts

To enable parties to manage their information, details and authorised contacts can be amended and added any time via My EMRS.

Any amendments made on My EMRS will require approval and validation by EMRS to ensure EMR settlements are based on accurate and valid data, checking that:

- · Details are correctly completed
- Requested amendments are accurate and reliable for Settlement purposes

For amendments to bank information, EMRS will contact a relevant authority (either a Primary Party Authority or a Finance Authority) to confirm the bank details. The authority who confirms the bank details must be a different user from the one who made the amendments.

For amendments to any other details, EMRS will contact a relevant authority (all contacts listed as Primary Party Authority or a Finance Authority) to request approval of the amendments. The authority who approves the amendments must be a different user from the one who made the amendments.

Please note that the Registration User will not be able to amend any details unless they are listed as a relevant authority.

It is the responsibility of the Capacity Provider to maintain the EMR Party Details to ensure the Company information, Bank information and Contact information for Authorised Persons are up-to-date to support the Settlement activities.

The Capacity Provider should amend the Party Details via My EMRS when any of the submitted information has changed.

# 5.1 Restricted amendments

Each Capacity Provider's company name is maintained by Ofgem and National Grid, and any requested amendments will be validated with these organisations.

# 5.2 Amendment process timeline

Version 14.0 Page 10 of 14

| Ref   | When                                                                                                    | Action                                                                                                    | From      | То        | Input Information<br>Required                                                  | Method     |
|-------|----------------------------------------------------------------------------------------------------|----------------------------------------------------------------------------------------------------|-----------|-----------|--------------------------------------------------------------------------------|------------|
| 5.2.1 | EMR Party Details have changed                                                                                                    | Submit updated EMR Party Details via My EMRS                                                                                                    | EMR Party | EMRS      | New/amended<br>details via My EMRS                                             | My EMRS    |
| 5.2.2 | Within 5 WD of 5.2.1 if the amendment does <b>not</b> include Bank information; or within 8 WD of 5.2.1 if the amendment includes Bank information | Validate: Accuracy of amended information; Any amended information that are restricted against details held by Ofgem and National Grid; Any Bank detail amendments have been approved by a Primary Party Authority or Finance Authority; and Any amendments, except Bank details amendments, have been approved by a Primary Party Authority or Finance Authority.  If the request fails validation go to 5.2.3. For validating bank information, go to 5.2.5 and for all other validated amendments, go to 5.2.6. | EMRS      |           | Review EMR Party<br>Details<br>Amendments; EMR<br>Party Authorised<br>Contacts | My EMRS    |
| 5.2.3 | Following 5.2.2                                                                                                    | Where request has not passed validation checks, issue notification of amendment rejection.                                                                                                    | EMRS      | EMR Party | Rationale for rejection                                                        | My EMRS    |
| 5.2.4 | Following 5.2.3                                                                                                    | Review rejection rationale and correct details.  End of process                                                                                                    | EMR Party | EMRS      | Corrected details via<br>My EMRS                                               | My EMRS    |
| 5.2.5 | Following 5.2.2                                                                                                    | If bank information is being amended, validate that relevant Authorised Contacts have approved amendment request and contact a                                                                                                    | EMRS      | EMR Party | EMR Party<br>Authorised Contacts                                               | Phone call |

Version 14.0 Page 11 of 14

| Ref   | When                                    | Action                                                                                                    | From | То        | Input Information<br>Required                                     | Method  |
|-------|-----------------------------------------|----------------------------------------------------------------------------------------------------|------|-----------|-------------------------------------------------------------------|---------|
|       |                                         | second Authority to complete a Bank details amendment confirmation.                                                                       |      |           |                                                                   |         |
| 5.2.6 | Within 1 WD of 5.2.2 or following 5.2.5 | For any other details being amended, except Bank details, validate that relevant Authorised Contacts have approved the amendment request. | EMRS | EMR Party | Approved<br>Amendment details<br>EMR Party<br>Authorised Contacts | My EMRS |
|       |                                         | Any newly added Authorised<br>Contacts will receive Registration<br>Approval Email for My EMRS.                                           |      |           |                                                                   |         |
|       |                                         | End of process                                                                                                    |      |           |                                                                   |         |

Version 14.0 Page 12 of 14

# 6. Need more information?

If you would like any additional information or support with My EMRS, please email <a href="mailto:contact@emrsettlement.co.uk">contact@emrsettlement.co.uk</a> or call us on 020 7380 4333.

# 7. Acronyms and Definitions

A list of acronyms and definitions can be found in the Glossary<sup>11</sup> on the EMRS website.

<sup>11</sup> https://www.emrsettlement.co.uk/glossary/

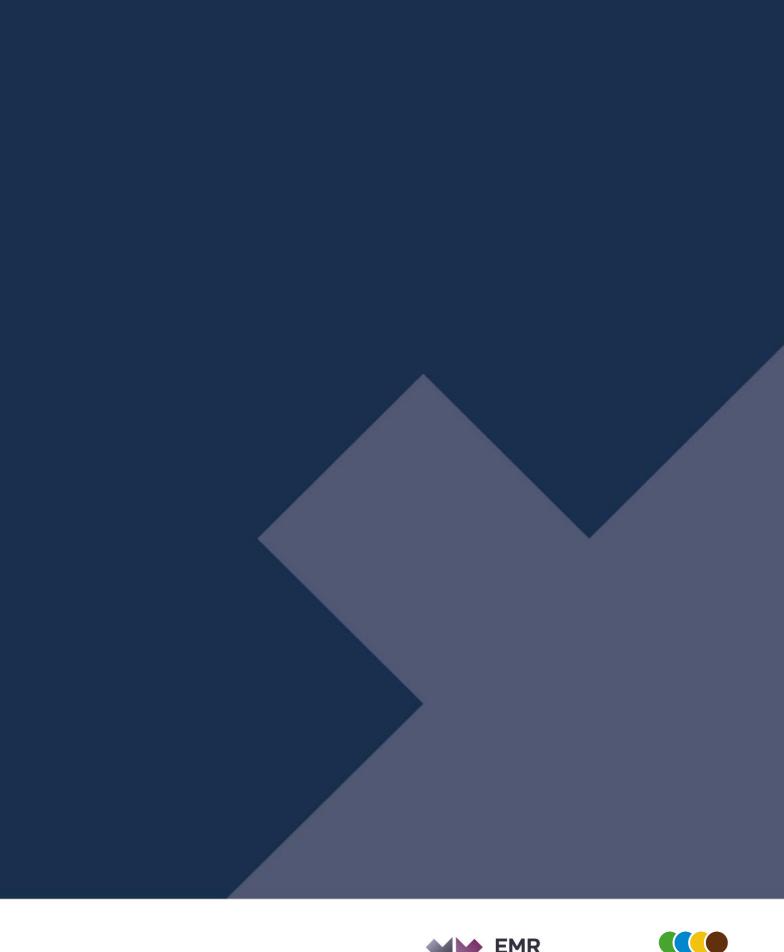

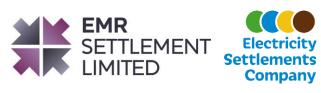

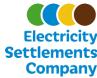